# UI JavaScript Component **Architecture**

Adam J. Arling Northwestern University

### THE FRONT-END SPECTRUM

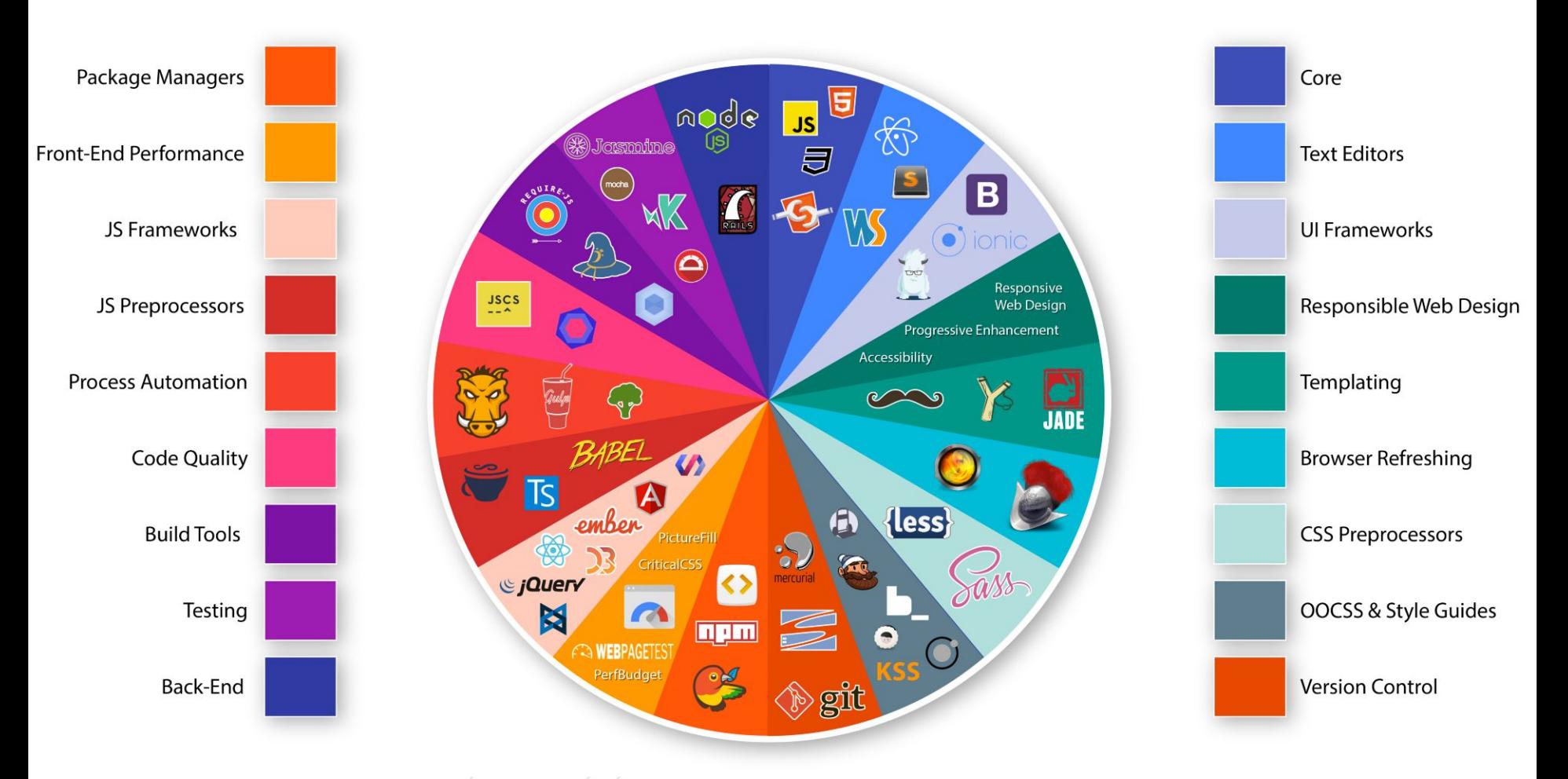

# What is a JavaScript / UI component?

## JavaScript components are logical pieces of UI

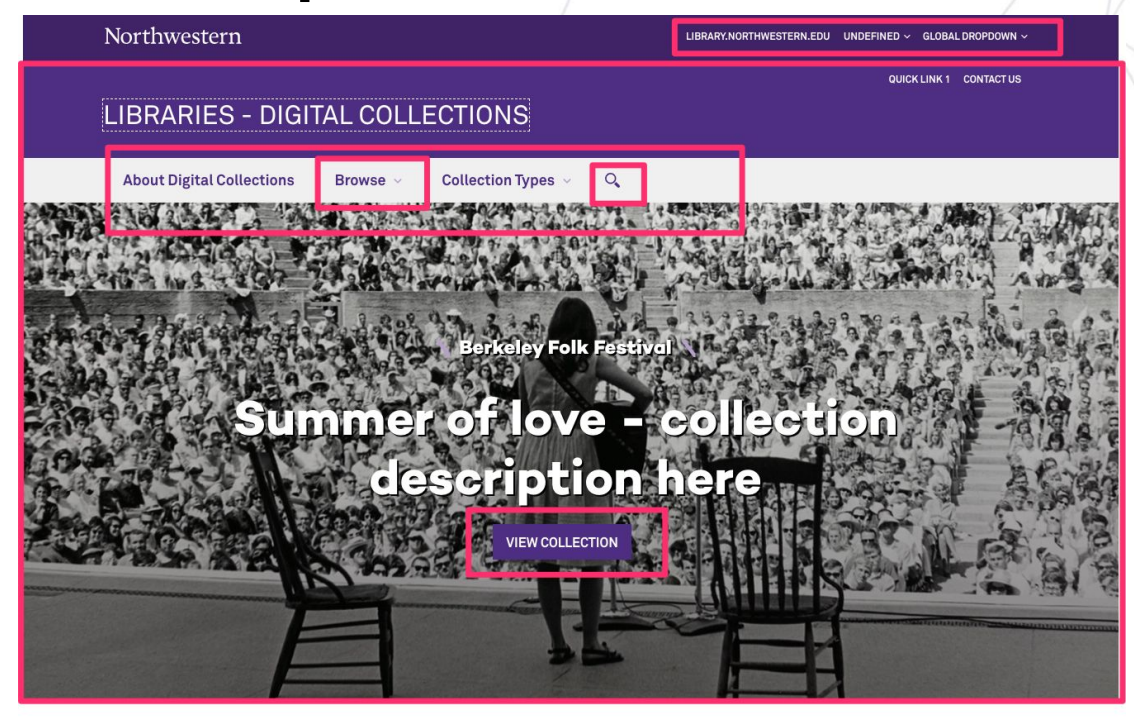

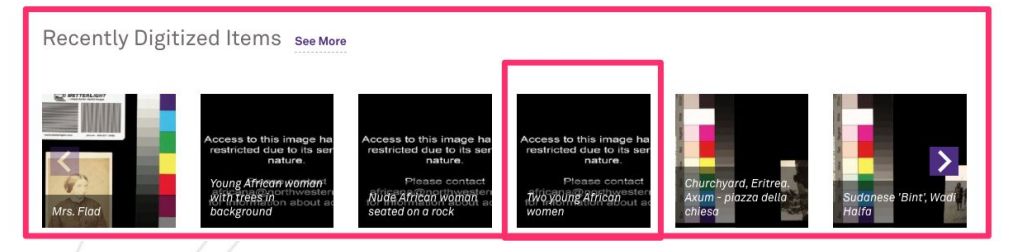

## What does a component look like?

### **Standard HTML Markup Component Markup**

<div **class="**splitToolbarButton toggled"><br>-sbutton **id="**viewThumbnail" **class="**toolbarButton group toggled" **title="**Show Thumbnails" **tabindex="**2" data-118n-id="thunbs" pan data-l10n-id="thunbs\_label">T<mark>humbnails</mark></span

button id="viewOutline" class="toolbarButton group" title="Show Document Outline" tabindex="3" data-l10n-id="outline<br>|<span data-l10n-id="outline\_label">Document Outline{\/span} utton id="viewAttachments" class="toolbarButton group" title="Show Attachments" tabindex

data-lien-id="attachments"><br>span data-lien-id="attachments"><br>span data-lien-id="attachments\_label">Attachments</span

<div id="sidebarContent"><br>| <div id="thumbnailView"

-div id="outlineView" class="hidden">

-div id-"attachmentsView" class-"hidden"-

div id="mainContainer"><br><div class="findbar hidden doorHanger hiddenSmallView" id="findbar" <label for="findInput" class="toolbarLabel" data-l10n-id="find\_label">Find:</label><input dd="findInput" class="toolbarLabel" data-l10n-id="find\_label">Find:</label> div class="splitToolbarButton"><br>|- dutton class="toolbarButton">ative="" id="findPrevious" tabindex="42" data=l10m-id="find\_previous"<br>|- span data=l10m-id="find\_previous\_label">Previous-(span> div class="splitToolbarButtonSeparato survived assertion barrow in findNext" title="" id="findNext" tabindex="43" data-l10n-id="find\_next"><br><span data-l10n-id="find\_next\_label">Next</span> .<br>input type="checkbox" id="findHighlightAll" class="toolbarField"><br>label for="findHighlightAll" class="toolbarLabel" tabindex="44" data-l10n-id="find\_highlight">Highlight all< -input type="checkbox" id="findNatchCase" class="toolbarField"><br><label for="findNatchCase" class="toolbarLabel" tabindex="45" data=li0m=id="find\_match\_case\_label"=Match ca<br><span\_id="findNsg" class="toolbarLabel"></span> <div **id="**secondaryToolbar" **class="**secondaryToolbar hidden doorHangerRight":<br>| <div **id="**secondaryToolbarButtonContainer"> <button id="secondaryPresentationMode" class="secondaryToolbarButton presentationMode visibleLargeView" title="Switch<br>to Presentation Mode" tabindex="19" data-l10n-id="presentation\_mode"> <span data-l10n-id="presentation\_node\_label">Presentation Mode</span>

ebutton id="secondaryOpenFile" class="secondaryToolbarButton openFile visibleLargeView" title="Open File" tabinder<br>\*\*\*\* 1184 id="==== 4il=" data-l10n-id="open\_file"><br>| <span <mark>data-l10n-id="</mark>open\_file\_label">Open</span<br></hutton>

button id="secondaryPrint" class="secondaryToolbarButton print visibleMediumView" title="Print" tabindex="21" data-110n-id="print"><br>| <span data-110n-id="print\_label">Print</span<br></button>

tton **id**="secondaryOownload" **class=**"secondaryToolbarButton download visibl<mark>eMediumView" title=</mark>"Dow

ata-tion-id="downtoad"><br><s<mark>pan data-l10n-id="</mark>download\_label<mark>">Download</mark></spa

#### vib  $\epsilon$ Header  $/$

 $\blacktriangle$ Notifications  $\blacktriangleright$  $\text{Nav}$  /> <GlobalSearchContainer /> <Switch> <Route exact path="/about" component={About} /> <Route exact path="/contactus" component={ContactUs} /> <Route exact path="/login" component={Login} /> -Route exact path="/collections/:id"

component={CollectionContainer}

#### $/$ -Route

exact path="/collections" component={AllCollectionsContainer}}

<Route path="/items/:id" component={ItemDetailContainer} /> <Route path="/items/" component={ItemsContainer} /> **Route** path="/reactivesearch/" component={ReactivesearchContainer}

 $/$ 

<Route exact path="/" component={HomePage} />

</Switch>

 $-$ Footer  $/$ 

 $\mathsf{div}$ 

## JS components look like functions

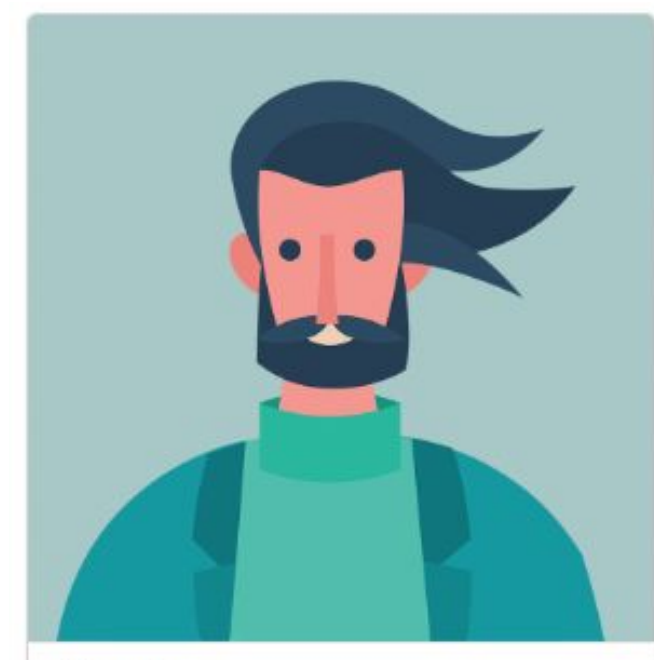

**Matthew** 

Joined in 2015

Matthew is a musician living in Nashville.

22 Friends

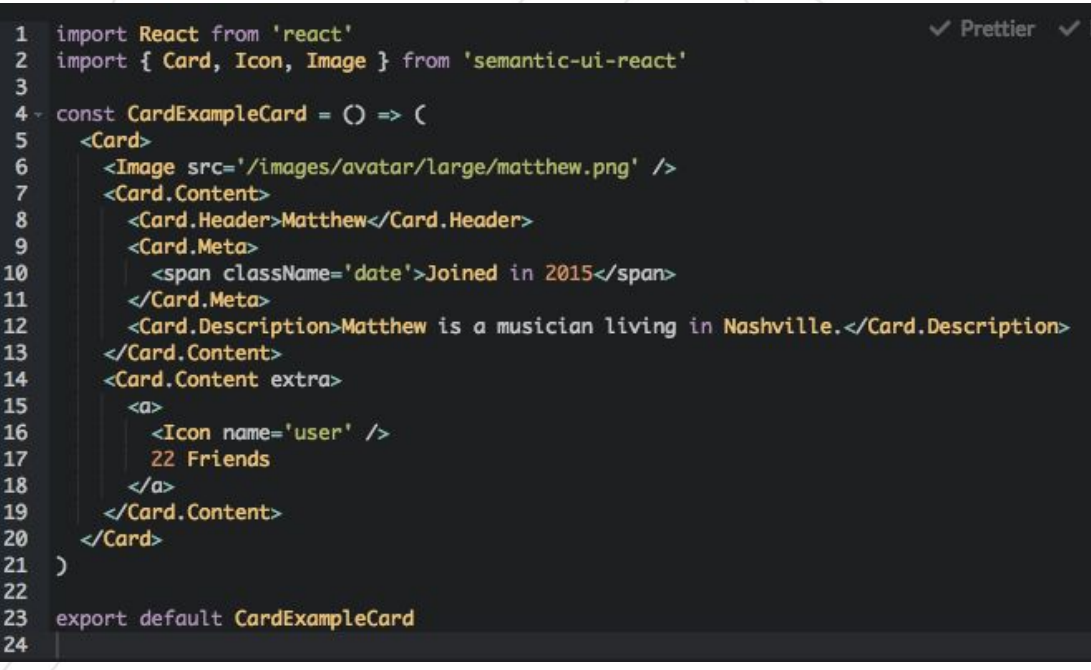

## Components look the same, but different

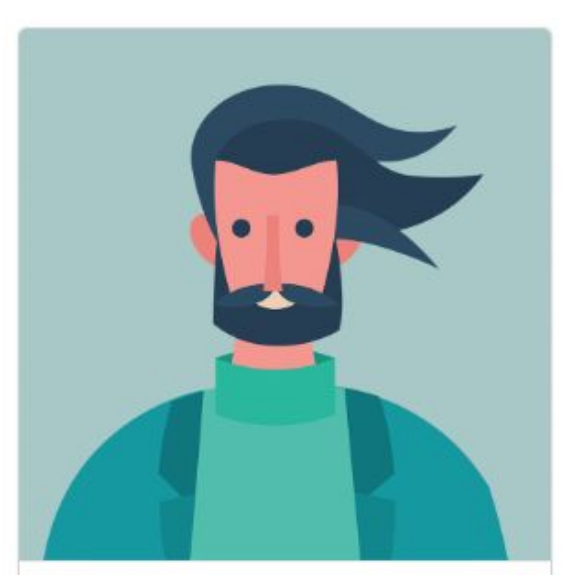

**Matthew** Joined in 2015 Matthew is a musician living in Nashville.

22 Friends

<CardExampleCard person={Mathew} /> <CardExampleCard person={Ozzy} />

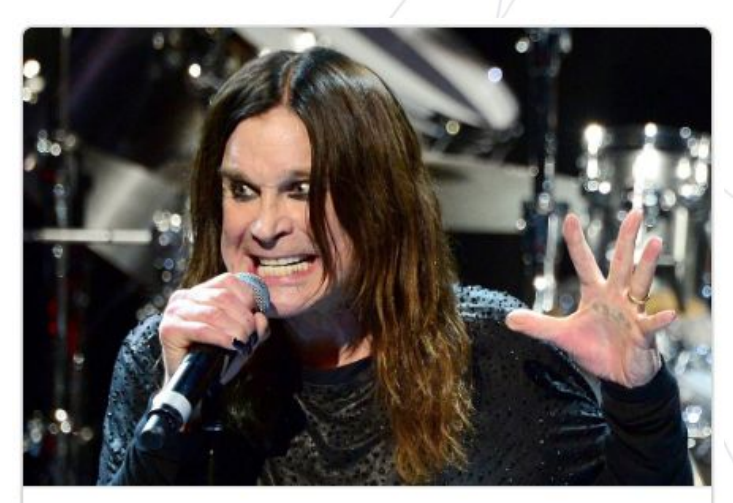

**Ozzy Osborne** Joined in 1966

Ozzy will never go away.

666,666 Friends

# How to make UI components?

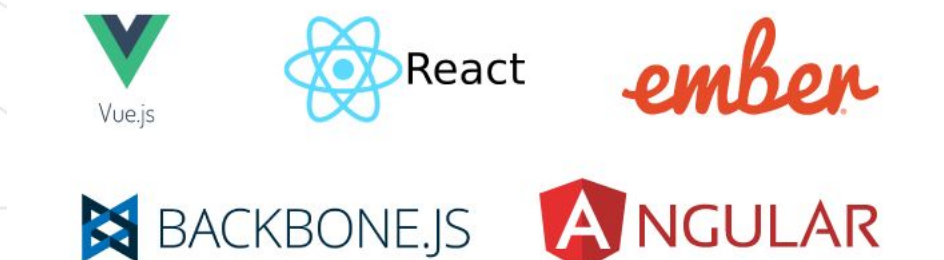

## Popular JavaScript Frameworks

Downloads in past 1 Year

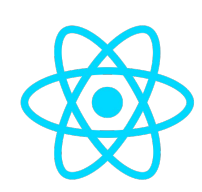

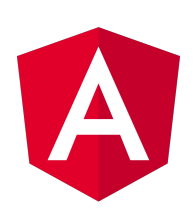

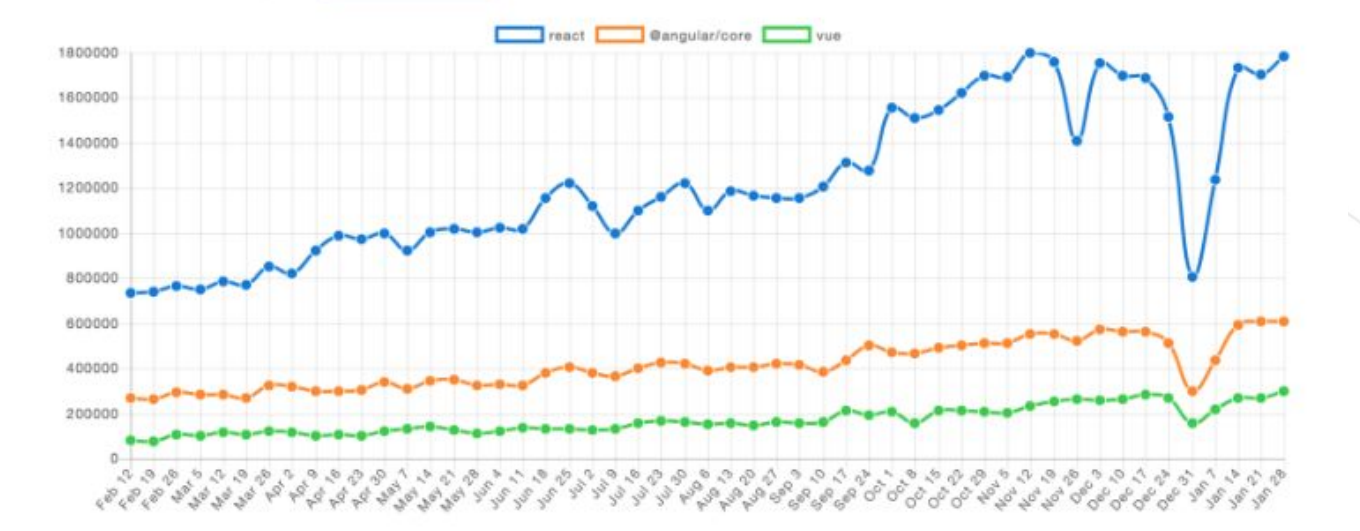

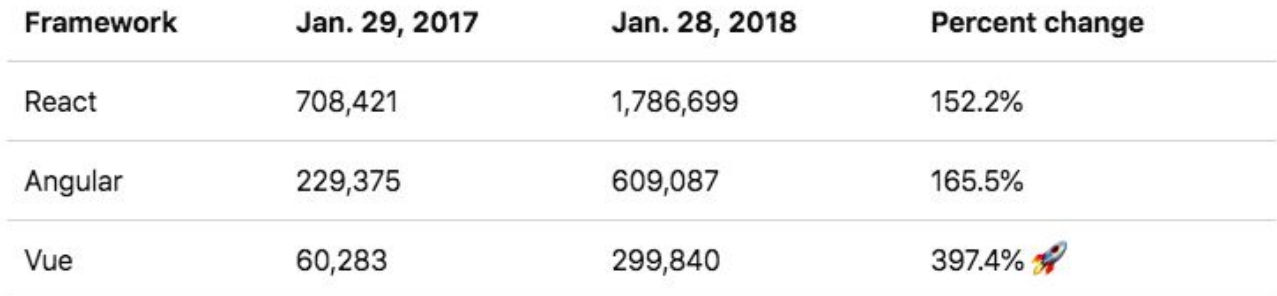

## Framework comparison

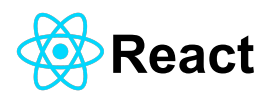

- Largest ecosystem
- A library
- High rendering performance
- ES 6/7 JavaScript
- "Democratic chaos"
- Backed by Facebook

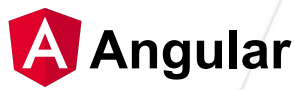

- A framework more than library
- Popular enterprise level choice
- Steep learning curve
- Uses TypeScript instead of JavaScript
- "Dictatorship"
- Backed by Google

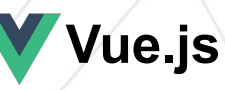

- "Best of both worlds"
- Uses ES5/6/7 JavaScript, or Typescript.
- Light framework.
- Supports it's own libraries (router library, state management library, etc).
- Benchmark speed tests rival React.
- Small file size

## Why use a framework?

**KEEPING THE UI IN SYNC WITH THE STATE IS HARD** 

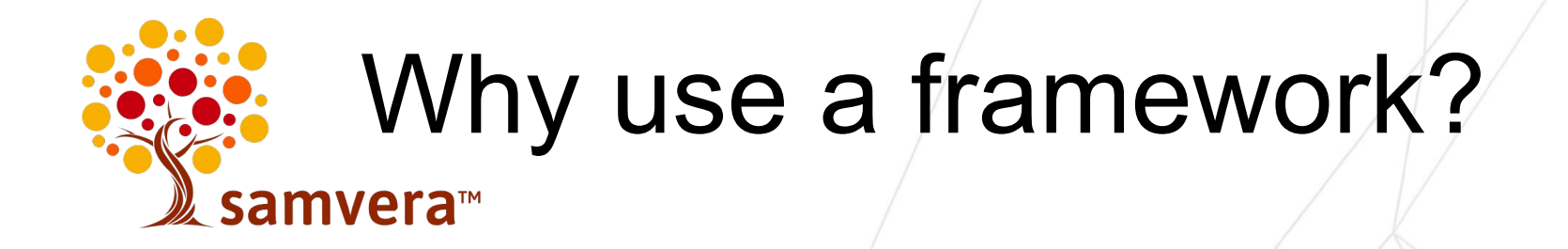

- Reduces the amount of time and efforts required for developing JS based sites and apps.
- Makes time-to-learn shorter for developers
- Makes finding people easier
- Uses vetted, community standards and patterns.
- Access to component libraries

Case Study: Building a green-field UI component application

### **NORTHWESTERN'S DIGITAL COLLECTIONS**

### **Northwestern's Digital Collections Discovery Application**

- Single page application.
- ReactJS as the JavaScript Library/Framework
- Is a standalone, server-less, front end application.
- Yarn dependency management.
- Webpack wraps it all up and provides the dev server.

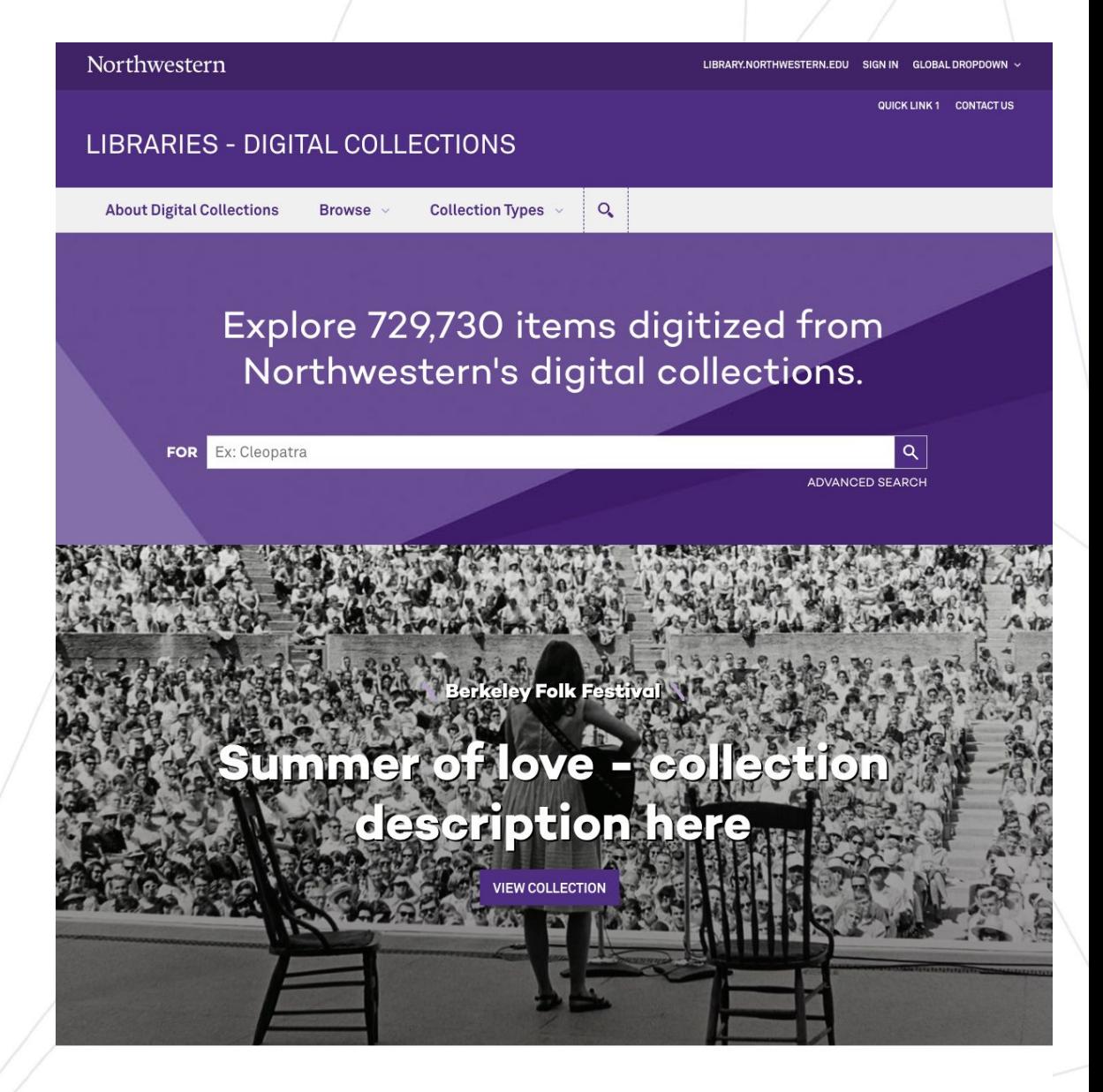

Recently Digitized Items See More

## Step #1: Create HTML version

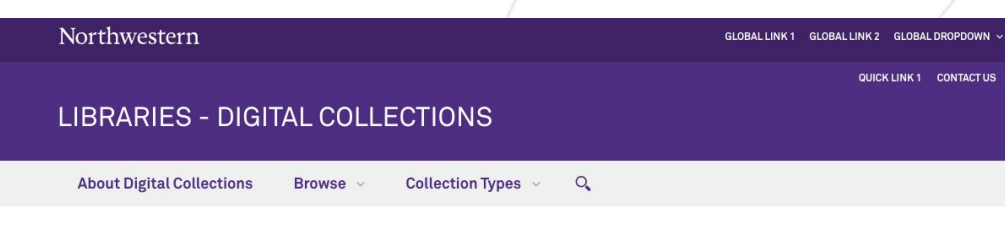

COLLECTIONS > ALL COLLECTIONS

### All Collections

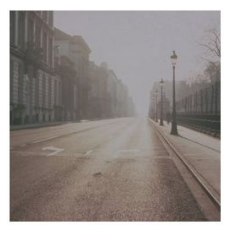

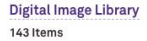

**World War II Poster Collection at** Northwestern University Library

143 Items

143 Items

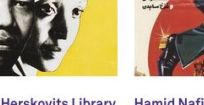

Posters from the Herskovits Library 143 Items

**Hamid Naficy Iranian Movie Posters Collection** 143 Items

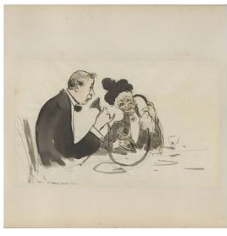

Ramón Casas sketchbooks 143 Items

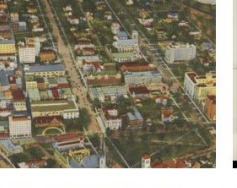

Alexander Hesler Photograph **University Archives Postcards Collection** 143 Items

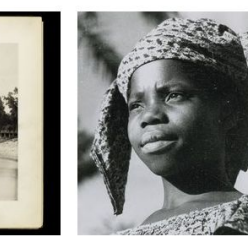

143 Items

**Vernon McKay Photographs** 

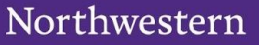

## Fast, global search

### Explore 729,730 items digitized from Northwestern's digital collections.

**FOR** Ex: Cleopatra  $\alpha$ 

**ADVANCED SEARCH** 

## Dynamic image carousels

Recently Digitized and Updated Collections

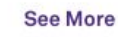

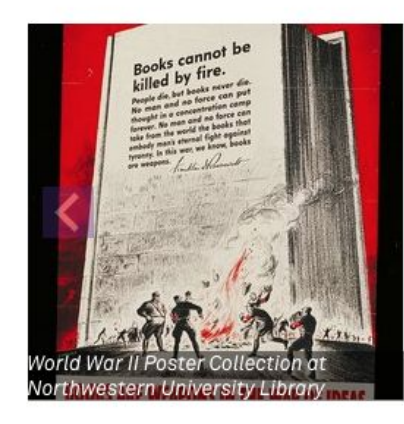

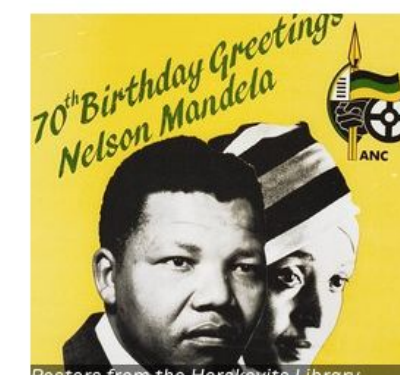

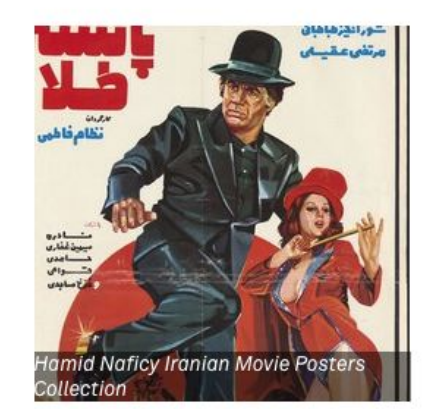

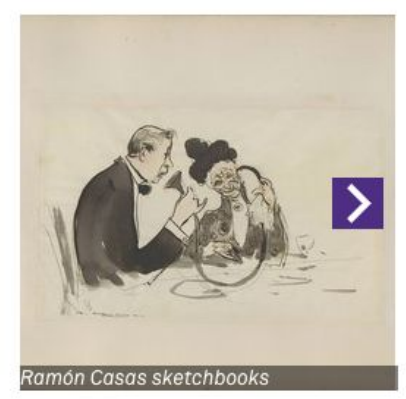

## In-page faceting/filtering

**About** 

**Filters** 

#### **Collection Description**

Because photographs are integral to the study of Africa, the Melville J. Herskovits Library of African Studies includes photographs in its collections and is committed to making them available for scholarly research and curricular support. In December 2002, the Herskovits Library acquired the Humphrey Winterton Collection of East African photographs.

#### Dates / Origin

- 匠 **Date Created:**
- Circa 1916 (Approximate)

#### **Library Locations**

Reflexive Northwestern University Transportation Library

#### Subjects

- **Wilmo Company**
- **Automobiles**
- Parts
- **Commercial catalogs**
- **Automobile factories**

**Work Types** 

Photographs

COLLECTIONS > THE HUMPHREY WINTERTON COLLECTION OF EAST AFRICAN PHOTOGRAPHS: 1860-1960

The Humphrey Winterton Collection of East African Photographs: 1860-1960

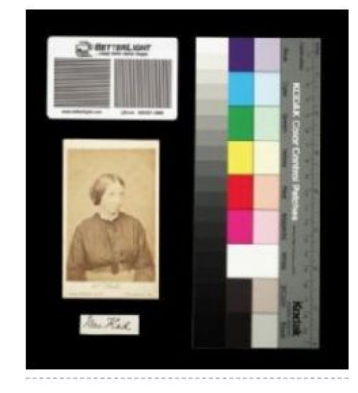

Mrs. Flad

Access to this image has been restricted due to its sensitive nature.

Please contact africana@northwestern.edu for information about access

Access to this image has been restricted due to its sensitive nature.

Please contact africana@northwestern.edu for information about access.

Young African woman with trees in background

Nude African woman seated on a rock

## Fast discovery

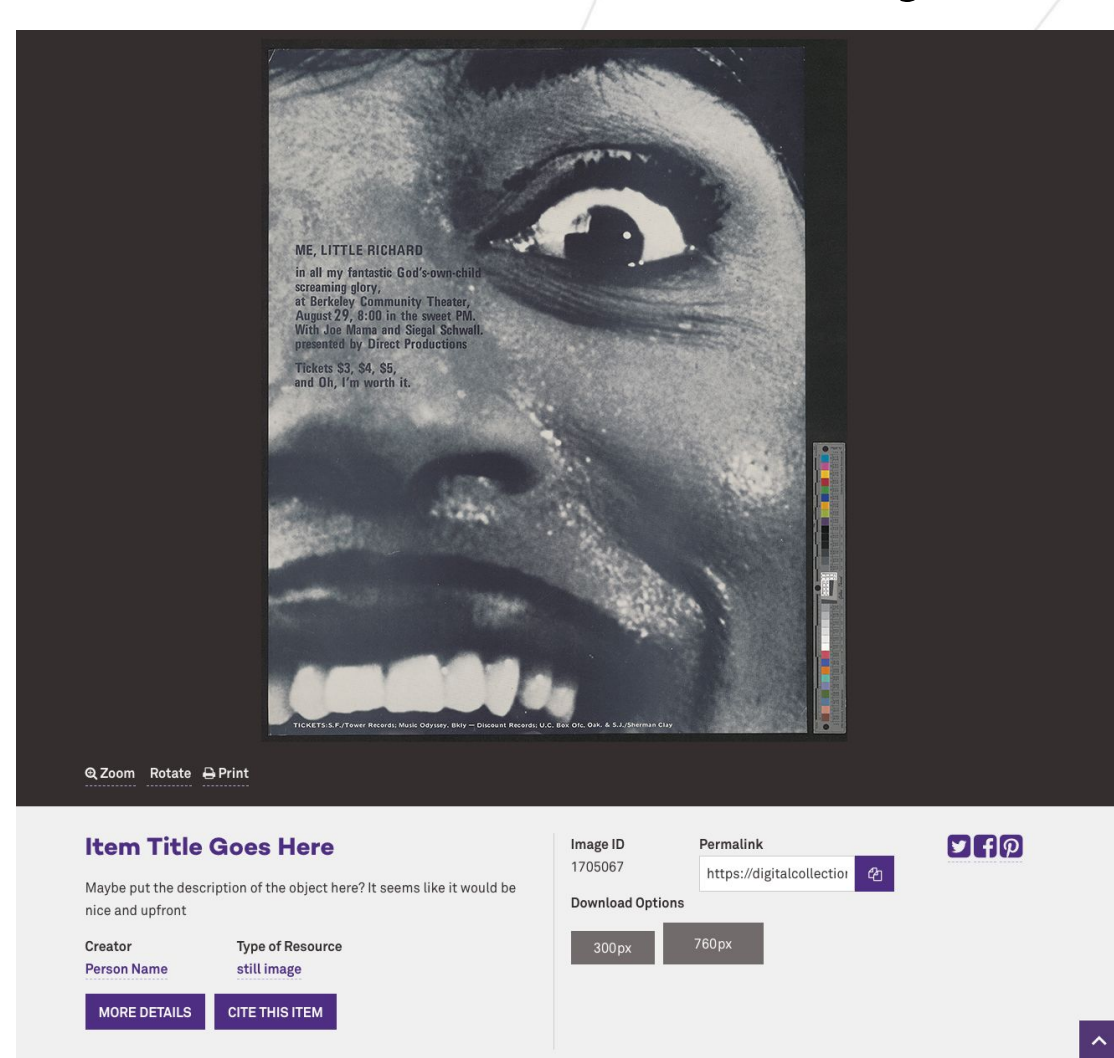

# Step #2: HTML to ReactJS

### **Northwestern Global Marketing Pattern Library**

#### **Getting Started**

#### Building a new Northwestern University website?

Use the Pattern Library for guidance regarding our Departmental Templates.

#### What is a pattern library? Using this site

A Pattern Library displays the page types and design elements that comprise Department Templates, including:

- " Full-width pages
- **ELeft navigation pages**
- **E** Headers and footers
- " Web fonts
- **Form fields**

Use this site to access code and see examples for using the page types and design elements effectively.

- Styles for headers, lists and WYSIWYG features
- " Design elements for full-width pages
- **E** Design elements for left navigation pages
- · Dropdown navigation menu options
- " Change log

#### Related tools

When building Northwestern sites, visit the following websites for additional information and files:

- Brand Tools website for branding guidance, and files for departmental lockups and other graphics
- " Github for department template code
- Web Communications website for developer tools, including Search help and Cascade documentation

Parking

Maps

Shuttles

Directory

**Booksto** 

Northwestern University @ 2018 Northwestern University

**Contact Northwestern University** 

1603 Orrington Avenue, 2nd Floor Evanston, IL 60201 webcomm-support@northwestern.edu

O Office of Web Communications

 $\Omega$ 

Social Media

### **Digital Collections React application components**

HomePage.js - next-gen-front-end-react Js HomePage.is × Js elasticsearch-parser.is ItemDetailContainer.is JS UniversalViewerContainer.is JS embed.is import React. { Component } from 'react': import HeroSection from '../components/Home/HeroSection'; import CarouselSection from '../components/CarouselSection'; import HeroSecondarySection from '../components/Home/HeroSecondarySection'; import { heroData } from '../api/heros'; import { heroSecondaryData } from '../api/heros'; import { connect } from 'react-redux'; import { fetchCarouselItems, CAROUSELS } from '../actions/carousels'; export class HomePage extends Component { constructor(props) { super(props); // Carousel collections defined by collection keyword this.carouselsByKeyword = [ 'Posters', 'Photography', 'Berkeley Folk Music Festival'  $\mathbf{1}$ componentDidMount() { this.props.fetchCarouselItems(CAROUSELS.RECENTLY\_DIGITIZED\_ITEMS); this.props.fetchCarouselItems(CAROUSELS.RECENTLY\_DIGITIZED\_COLLECTIONS); this.carouselsByKeyword.forEach(title => this.props.fetchCarouselItems(title) createAdditionalCarousels() { const {  $carousels$  } = this.props; return this.carouselsByKeyword.map(keyword => { const keywordCarousel = carousels [keyword];

if (keywordCarousel && keywordCarousel.items.length > 0) {

#### <CarouselSection

## Identify components to create

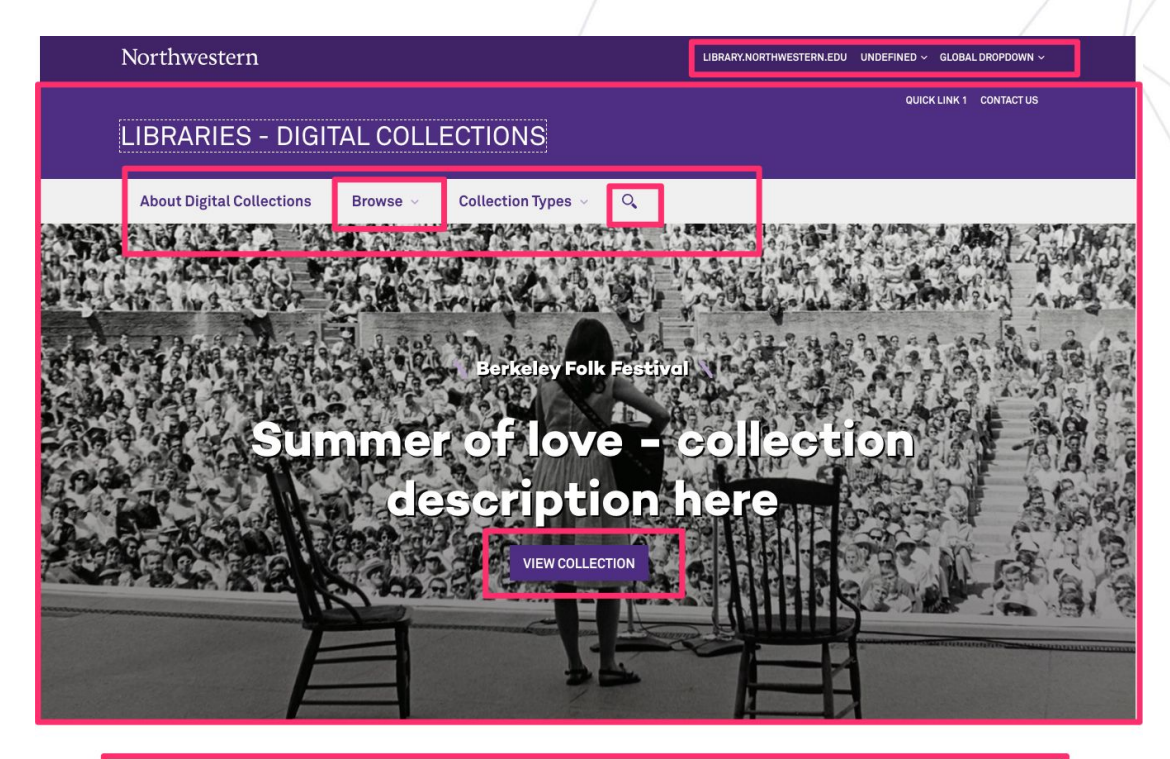

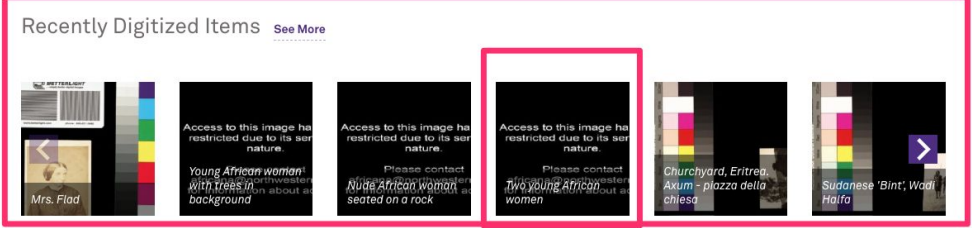

## Identify components to create

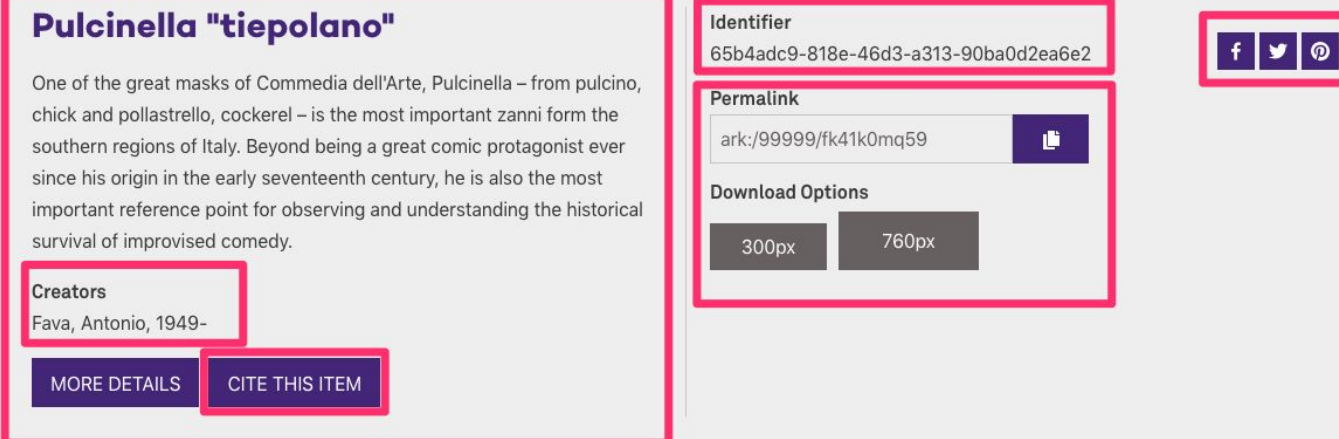

#### **Library Division and Collections with this Item:**

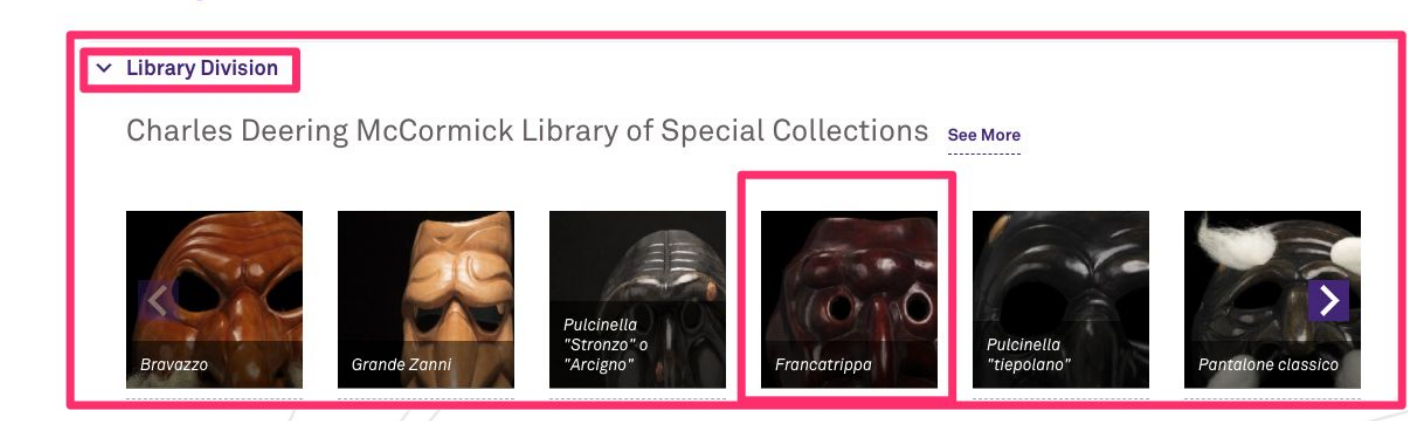

## Generic components first

### MORE DETAILS

<NUButton displayText="More Details" onClick="/more-details" />

Recently Digitized and Updated Collections See More

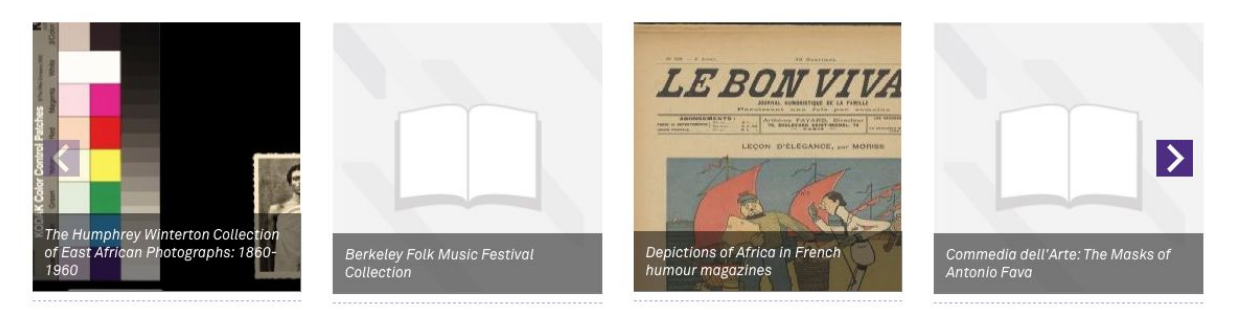

<CollectionCarousel items={carouselItems} carouselTitle="Recently Digitized and Updated Collections" />

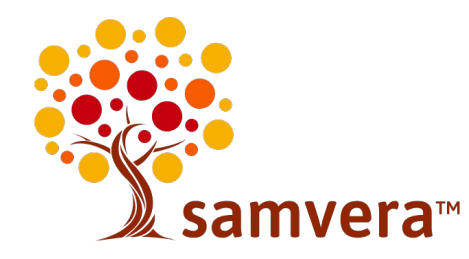

## Benefits…

Generic UI component benefits:

- Minimize code duplication
- Keep implementation mistakes to a minimum.
- Make design decisions once.

## Using third-party components

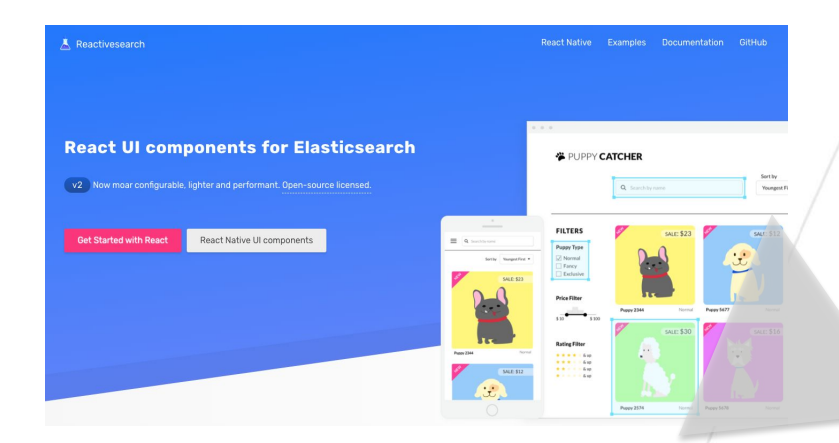

**Filters** 

#### **Collection Description**

About

Because photographs are integral to the study of Africa, the Melville J. Herskovits Library of African Studies includes photographs in its collections and is committed to making them available for scholarly research and curricular support. In December 2002, the Herskovits Library acquired the Humphrey Winterton Collection of East African photographs.

#### Dates / Origin

- Date Created:
- Circa 1916 (Approximate)

#### **Library Locations**

Northwestern University Transportation Library

#### Subjects

- **Wilmo Company**
- Automobiles Parts
- <sup>■</sup> Commercial catalogs
- Automobile factories

#### **Work Types**

<sup>#</sup> Photographs

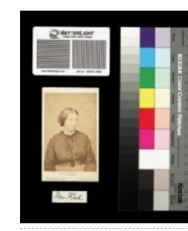

Mrs. Flad

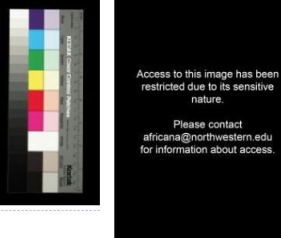

trees in background

COLLECTIONS > THE HUMPHREY WINTERTON COLLECTION OF EAST AFRICAN PHOTOGRAPHS: 1860-1960

The Humphrey Winterton

Photographs: 1860-1960

Collection of East African

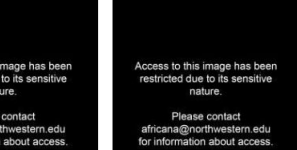

Nude African woman seated on

#### Young African woman with a rock

## Next Generation Repository

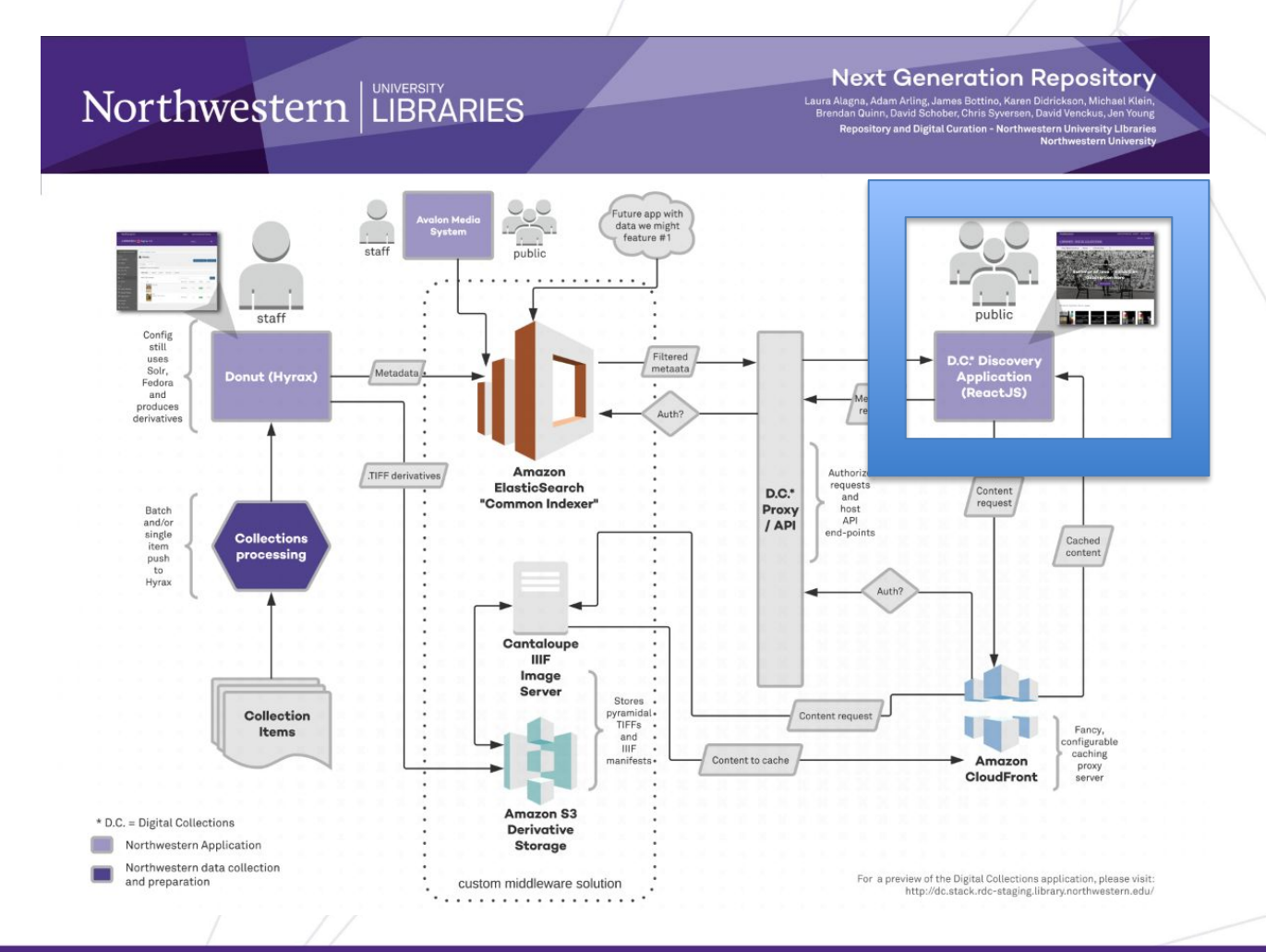

## Build an internal Northwestern React component library?

**Become React components any React components one developer has created… Northwestern developer can now use. Web Fonts Common Elements Page Types Forms Change Log** Optional Subhead Ontional content **OPTIONAL BUTTON OPTIONAL BUTTON VIEW CODE SAMPLE \Department Templates \ Photo Feature (2 Across)** <del>Pattern</del> library Used to highlight a pair of internal or external links using imagery. There may be multiple rows. Optionally, you can include a more detailed description that appears on hover (desktop) or click (mobile). **ReactJS Component** Example 720 x 350 720 x 350 Title **diff** Description Description DESCRIPTIVE CALL TO ACTION DESCRIPTIVE CALL TO ACTION **Getting Started**  $\sim$ Building a new Northwestern University website?

# What is a component library?

- Cloud-based folder of designed/styled parts of a website or piece of software.
- Helps developers work in a consistent manner.
- Very time efficient.
- Follows **Atomic Design** principles.

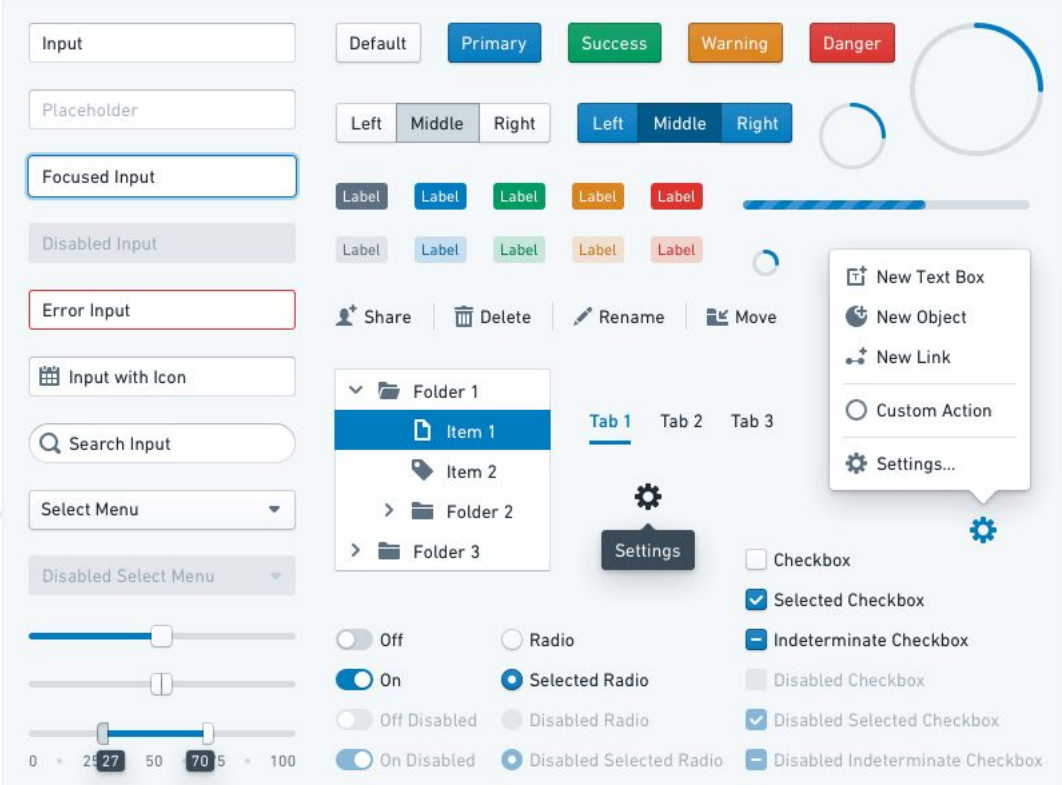

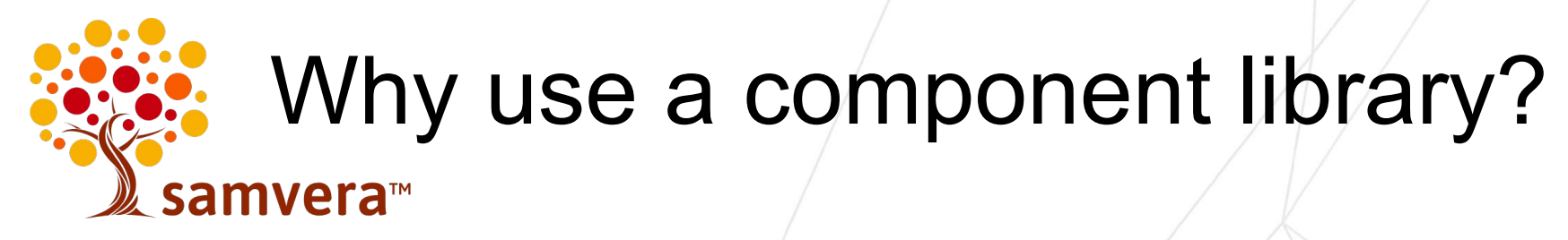

• Move fast

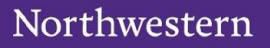

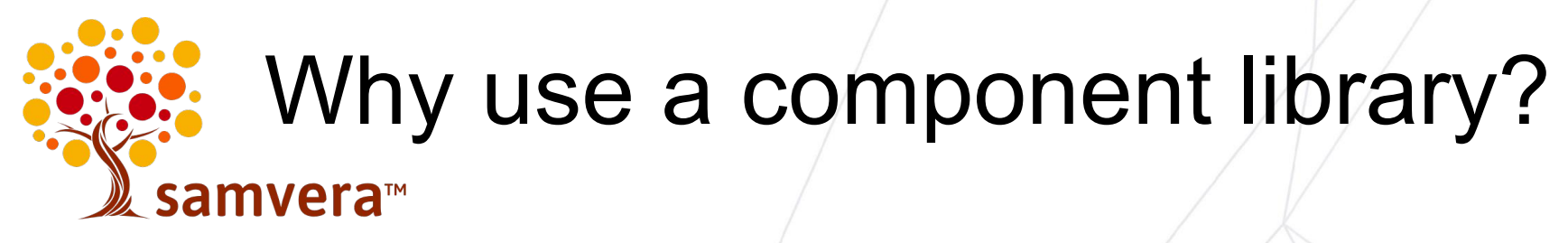

- Move fast
- Enforce consistency

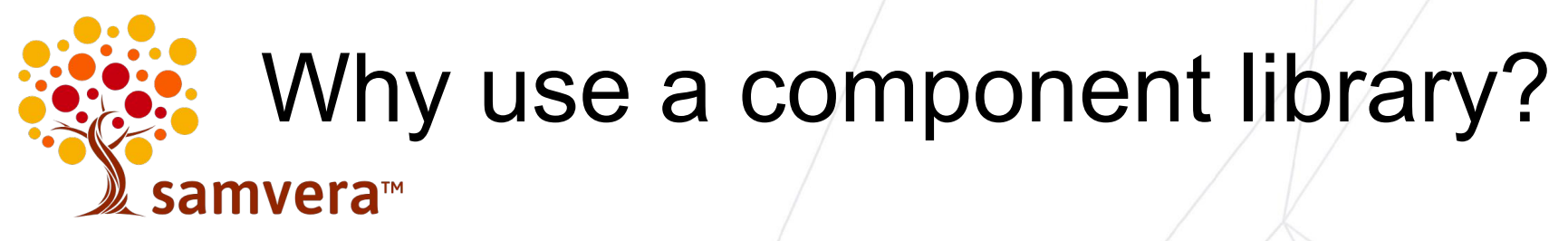

- Move fast
- Enforce consistency
- Improve performance

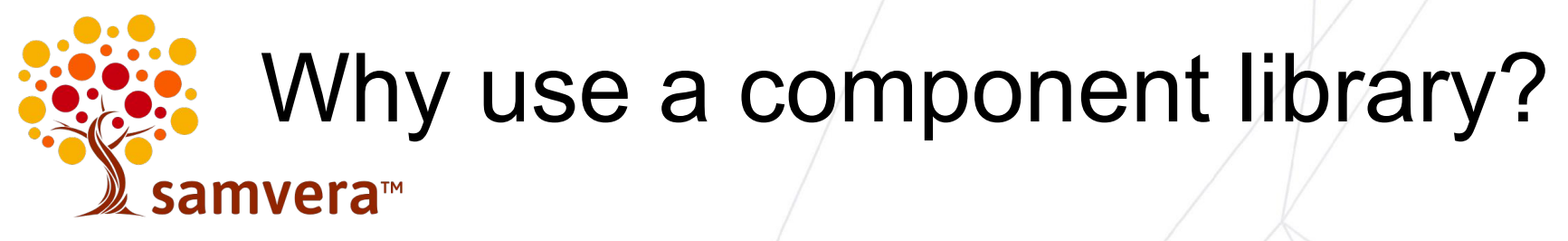

- Move fast
- Enforce consistency
- Improve performance
- Less maintenance

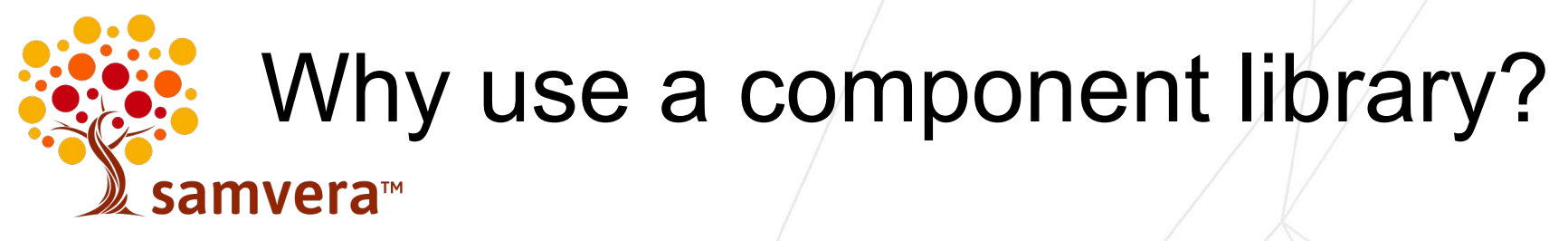

- Move fast
- Enforce consistency
- Improve performance
- Less maintenance
- Easier updates later

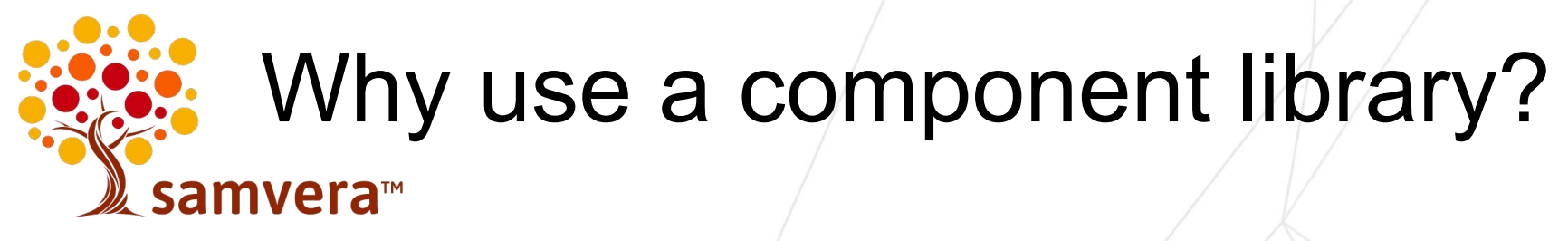

- Move fast
- Enforce consistency
- Improve performance
- Less maintenance
- Easier updates later
- Low investment

### UI Component libraries to the rescue. samvera™

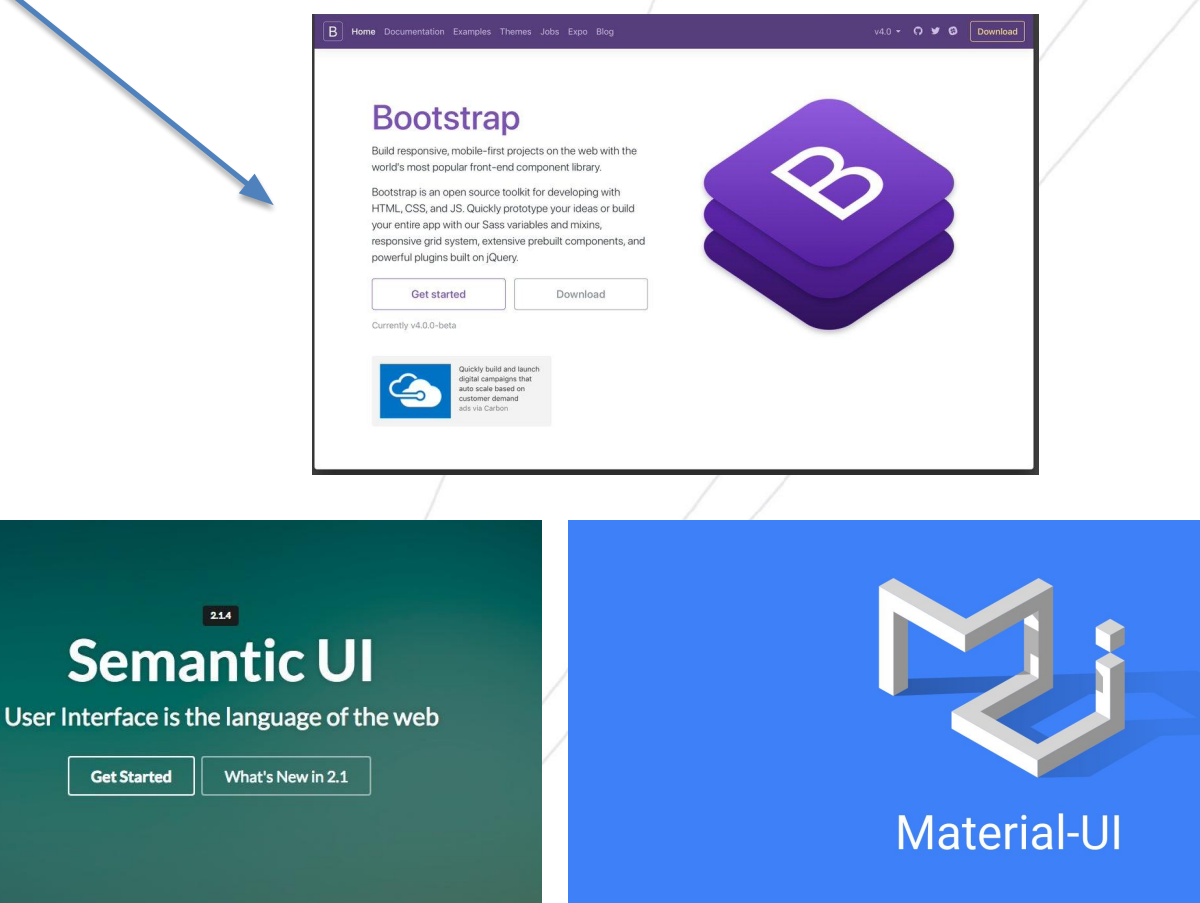

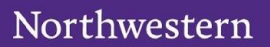

# Final Thoughts

- Now is an excellent time for the Samvera community to consider adopting JavaScript UI component development.
- UI component architecture patterns are evolving in all the right ways.
- It's crucial for Samvera's stature and adoption, to present it's flagship applications as cutting-edge, modern user experiences.